## How To Add Money: Method #2

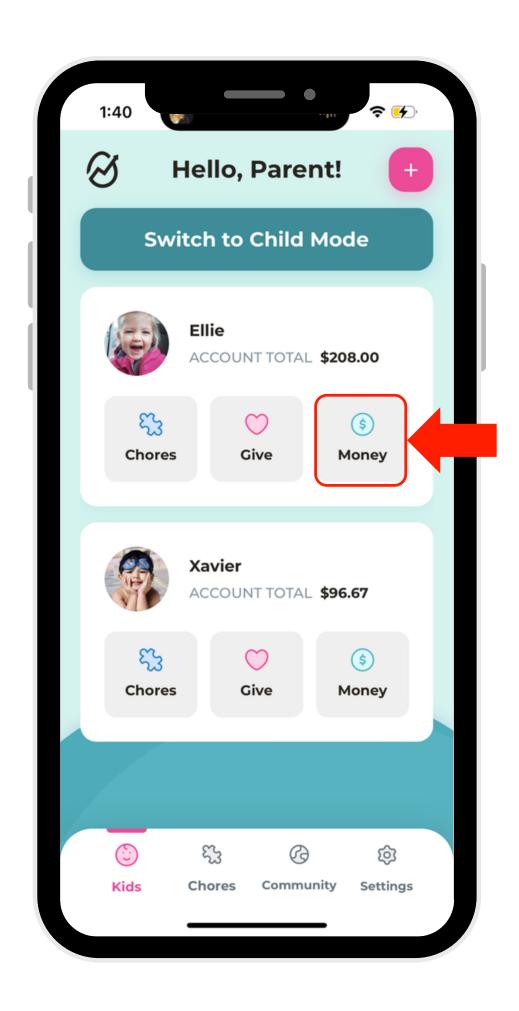

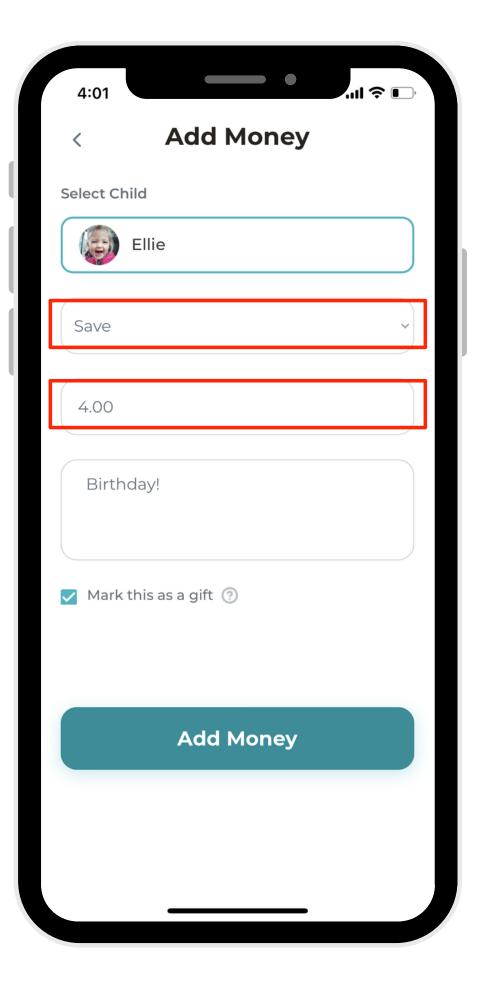

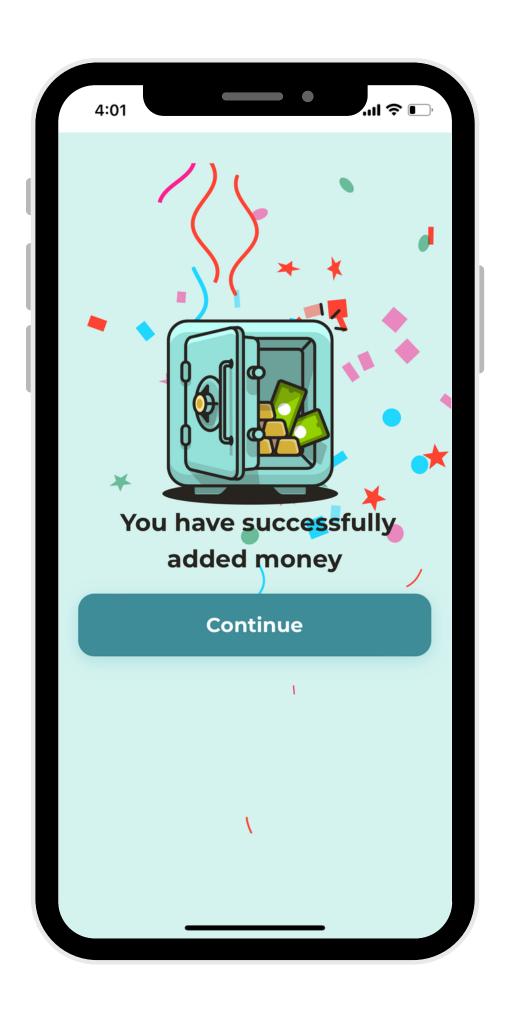

On the
account you'd
like to modify,
select
"Money."

2. Select the amount of money you'd like to add, and which account you'd like to add it to.

3. And you're done!